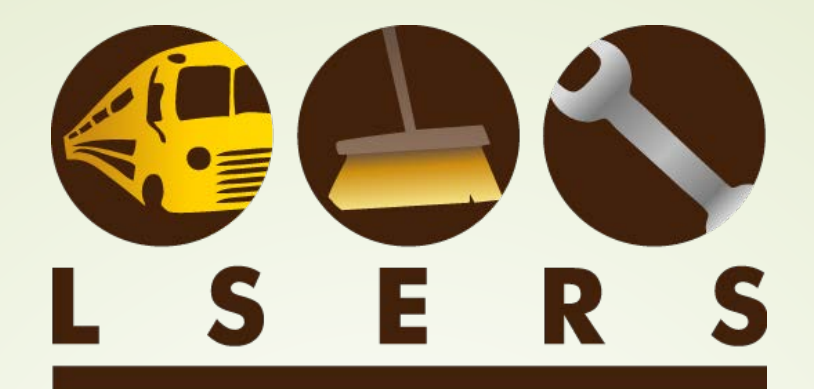

LOUISIANA SCHOOL EMPLOYEES' RETIREMENT SYSTEM

# **Salary Contributions Reporting and Corrections Form Education**

1

# **Historical** Information

■ Consolidated 3 forms into one:

- 1. Contributions Correction Form
- 2. Salary Upload Form
- 3. Salary Contribution Form
- **First use for July 2017 reporting**
- **Quality Control Enhancements - June 2019**

# Highlighted Features

**File data viewable before submission Exceptions viewable before submission** Reload file to process corrections **≻ Add, replace, delete, or remove**  $\triangleright$  Enter individual records ■ Can enter individual records manually **D**Updated in real time to LSERS system

# 4 Initial Upload

Click "Browse" to upload the data file from your computer Click "Manual Update" to upload individual records

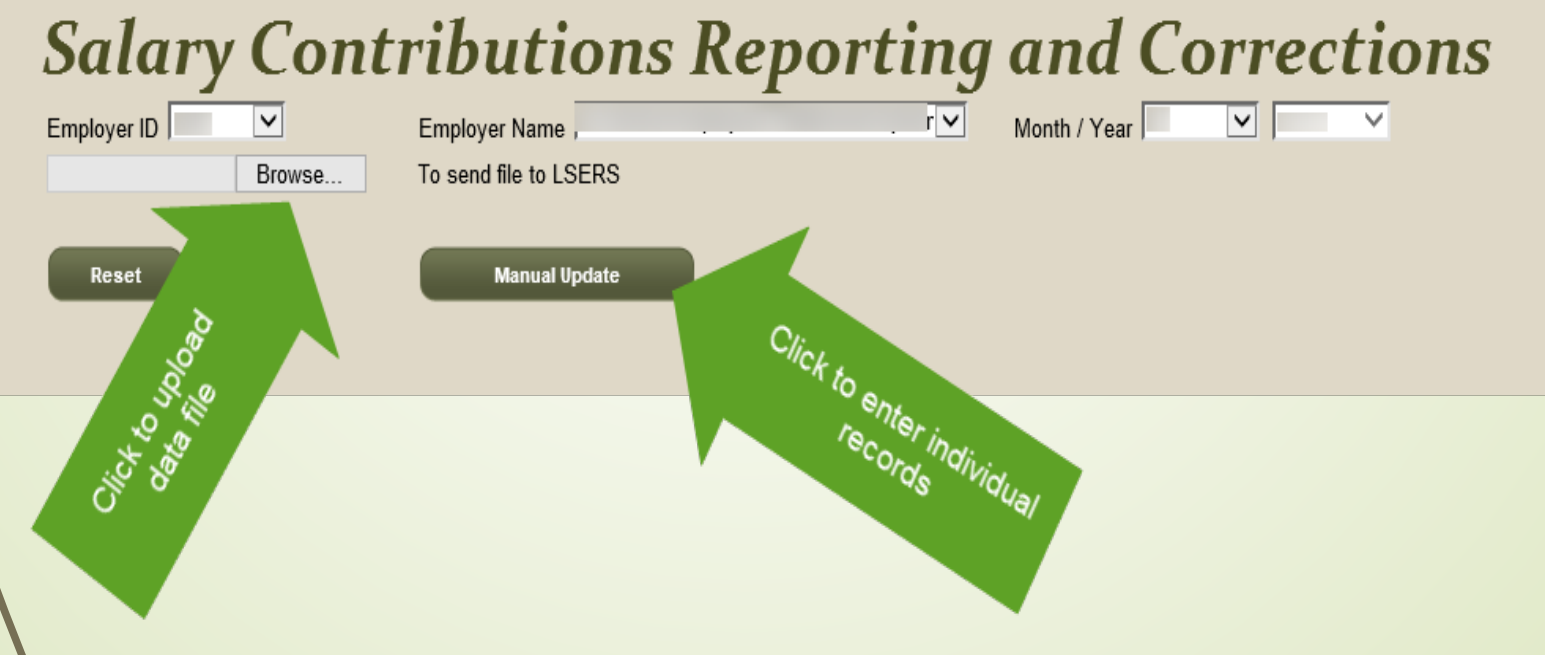

# 5 Initial Upload

Click "Preview File" to review and then submit the selected data file to LSERS' system

#### **Salary Contributions Reporting and Correction**

Contribution type defaults to "Sheltered" if it contains blank or invalid data in the uploaded file.

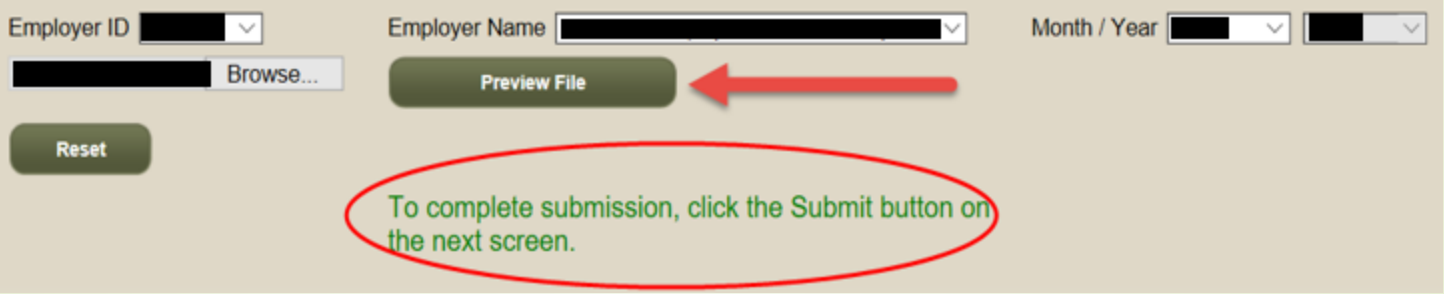

#### Enhancements

■ 1. The uploaded file will be rejected with an alert message if month/year selected on the screen does not match month/year in the file.

 $\times$ 

This site says...

6

An error occured.

Please contact your administrator if the problem persists.

Error Details:

The Month selected does not match the month found in the uploaded file.

**OK** 

## <sup>7</sup> Viewing Data at Upload

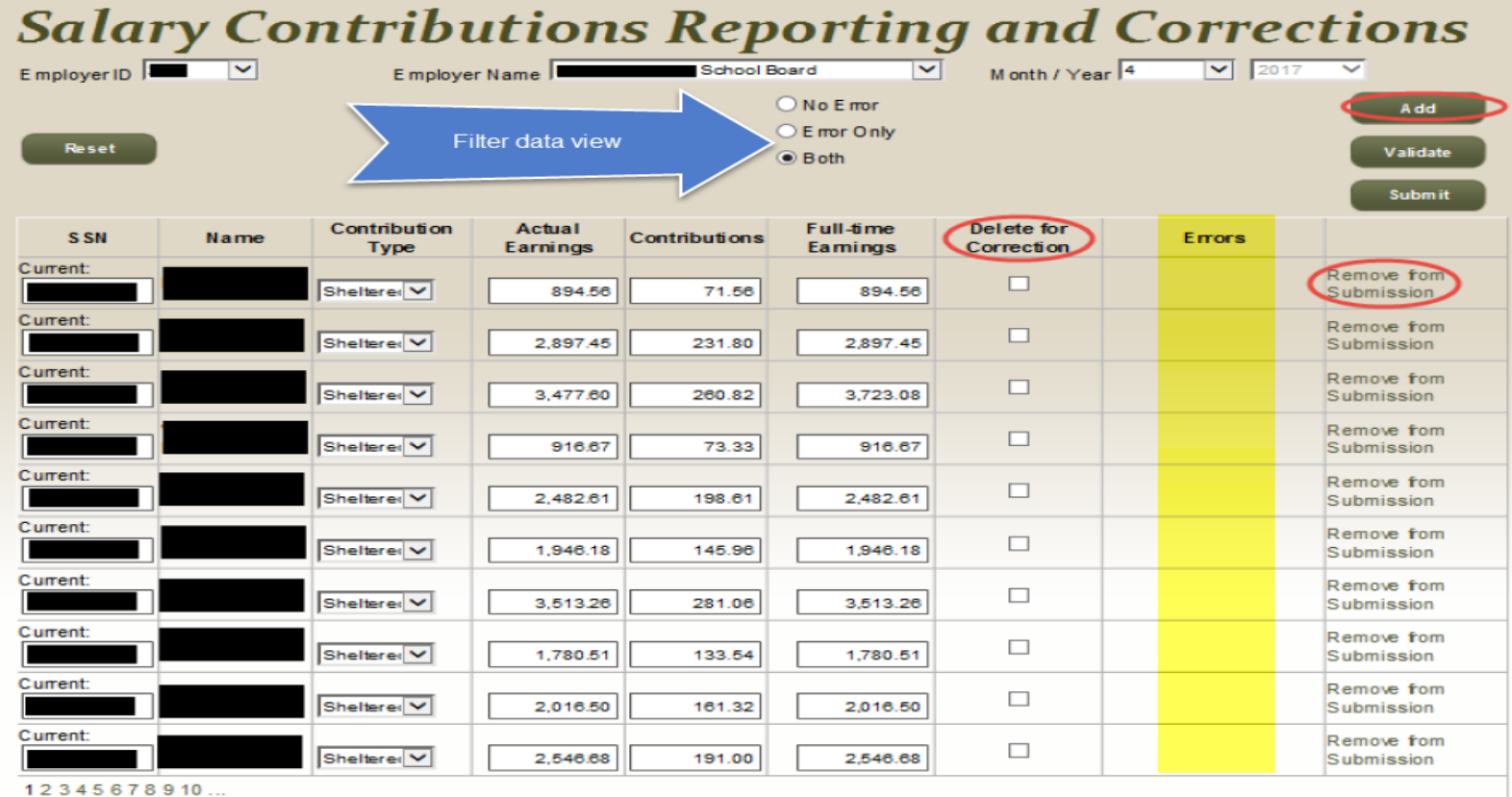

**Total** 

Count 567 **Actual Earnings** 1,003,317.38 Countribution Amount 76,537.47 **Full Time Rate** 1,012,808.13 **E** mors 32 **Missing Month(s):** 

**Total Records** Total salary/contributions **Total Errors (exceptions)** 

#### 8 Enhancements

**■ 2. Records with invalid social security** numbers will be counted as rejected records and will show on the Salary Contribution Report as a "New Hire" and will not be posted to system.

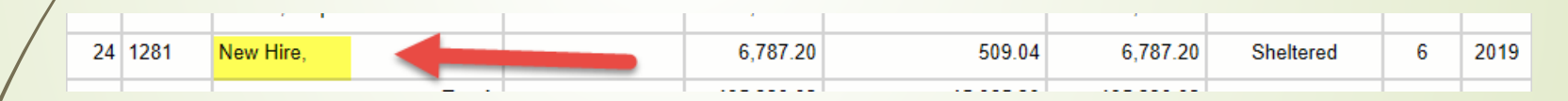

■ 3. Contribution type defaults to "Sheltered" if it contains blank or invalid data in the uploaded file.

## <sup>9</sup> Enhancements Cont.

**■ 4. A new confirmation window after** clicking "Submit":

- A. Provides a summary information of uploaded records,
- B. Reminds you if this is an initial upload for reporting month/year, (additional submission for the same month/year would be processed as corrections), and
- C. Allows opportunity to cancel submission and return to fix errors/rejects.

### 10 Enhancements Cont.

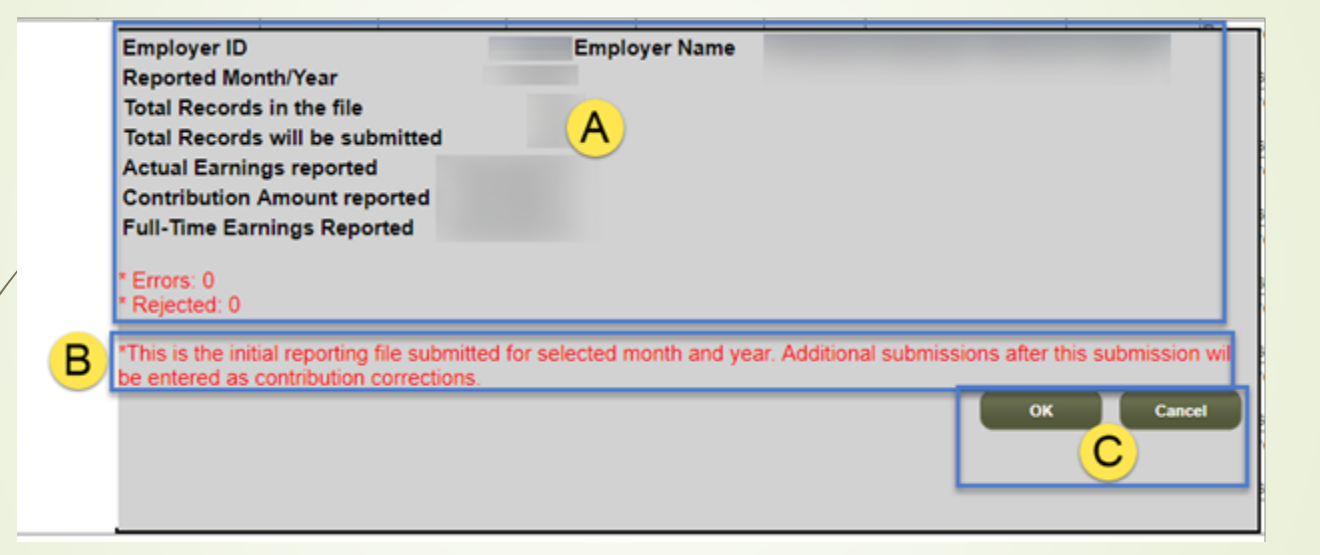

## 11 Enhancements Cont.

► 5. A message with quick links to member's "Personal Information" page and "Member Salary Contributions Report by Employer" reminds you to verify updates after each submission.

#### **Salary Contributions Reporting and Corrections**

Contribution type defaults to "Sheltered" if it contains blank or invalid data in the uploaded file.

Please verify updates by visiting member's Personal Information page or Member Salary Contribution Report by Employer report.

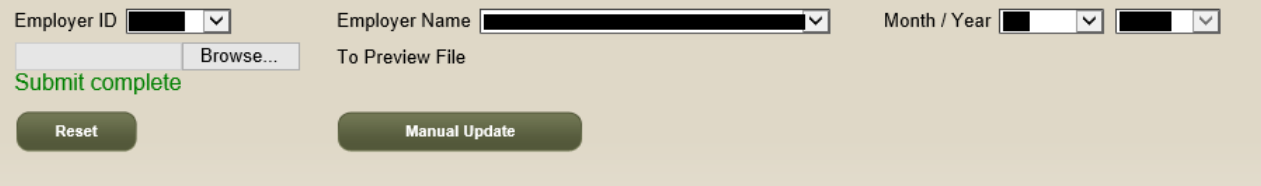

#### Correcting data 12 (Old CCR function)

- 1. Upload the entire file again
- 2. Also Replace data in the appropriate field(s), add, delete, remove
- 3. Click "Validate" to capture the correction before submission

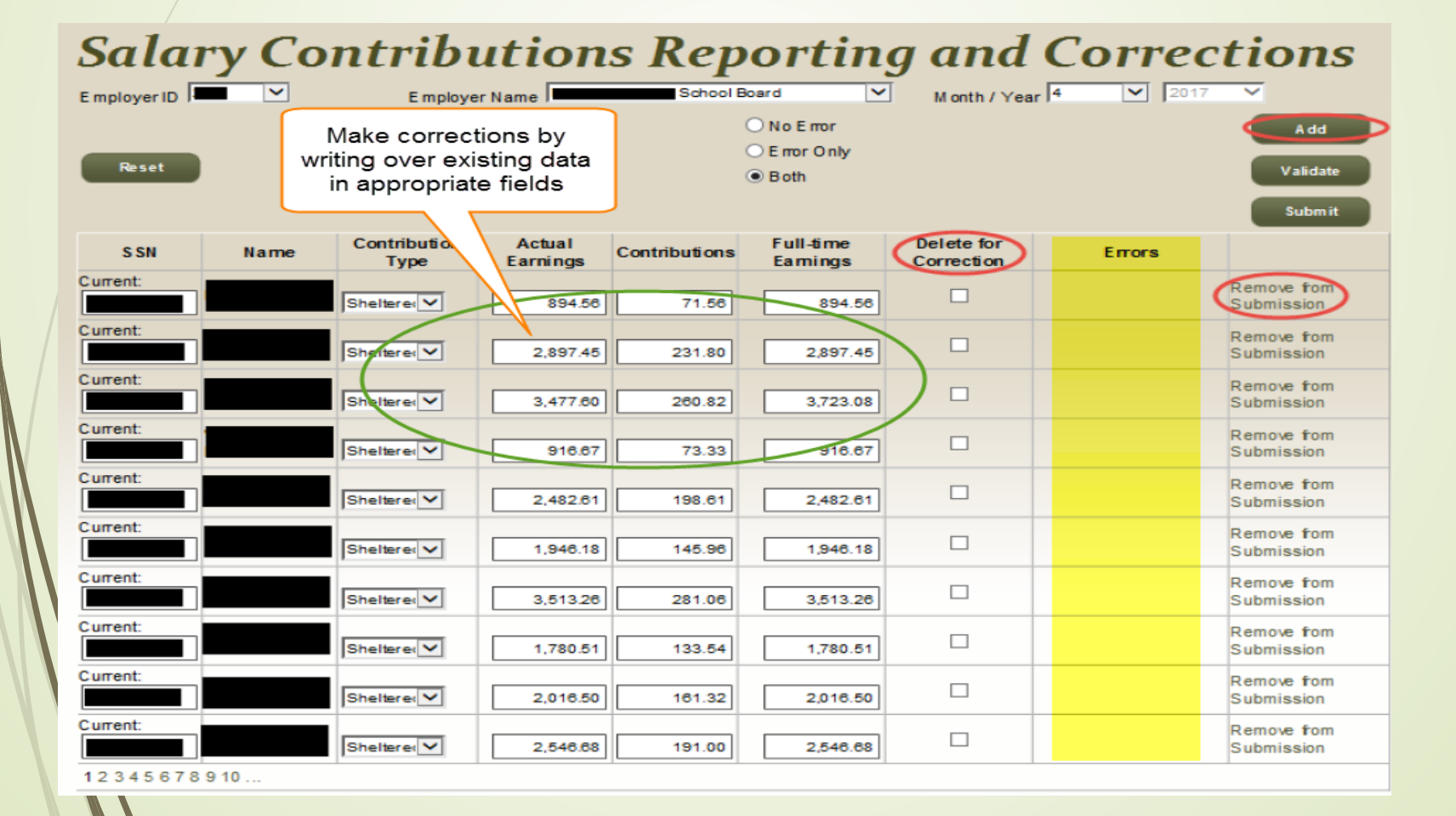

# 13 Manual Update

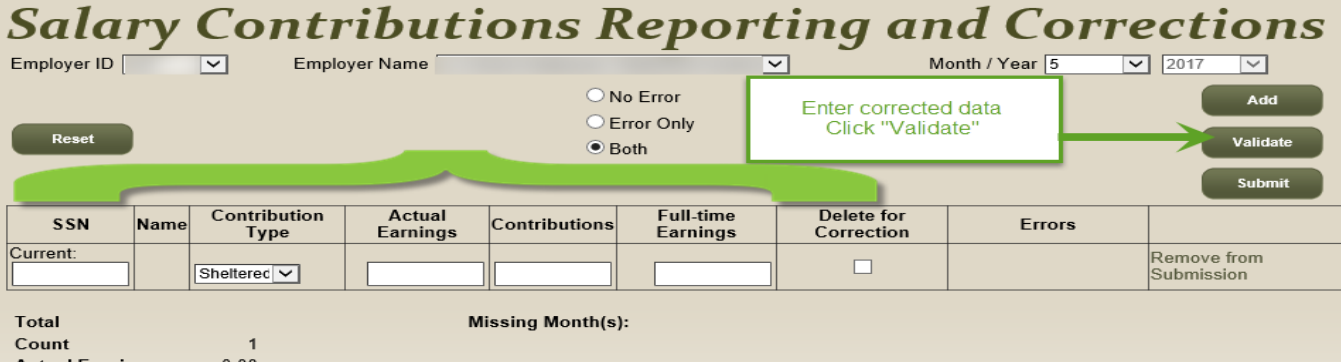

 $\bf{0}$ 

 $0.00$ **Actual Earnings Countribution Amount 0.00 Full Time Rate**  $0.00$ **Errors**  $\bf 0$ 

Errors

#### **Salary Contributions Reporting and Corrections**

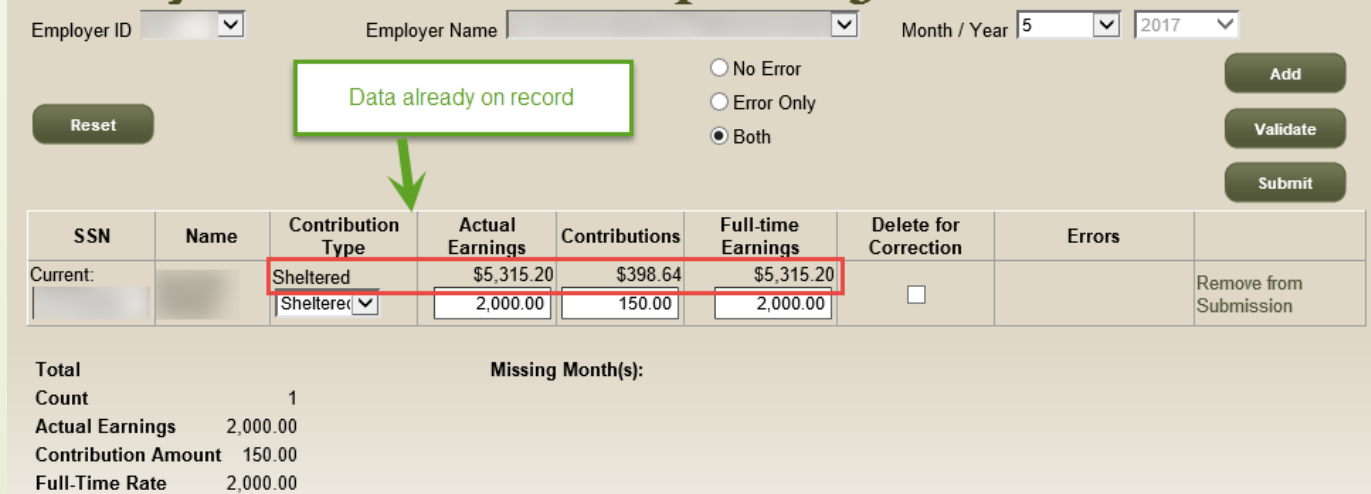

# 14 Manual Update

#### **Salary Contributions Reporting and Corrections**  $\boxed{\triangleright}$  2017 Month / Year  $\sqrt{5}$  $\overline{\smash{\triangleright}}$ ⊣∽  $\overline{\phantom{0}}$ Employer Name Employer ID ◯ No Error Add C Error Only Reset Validate  $\circledbullet$  Roth Click "Add" to add another record Submit Contribution Actual **Full-time** Delete for **SSN** Name Contributions Errors Type Earnings **Earnings** Correction Curront Remove from  $\Box$ Sheltered V Submission \$5,315.20 \$398.64 \$5,315.20 Current: Sheltered Remove from  $\Box$ Sheltered V 2,000.00 150.00 2,000.00 Submission **Missing Month(s):** Total Count  $\overline{2}$ 2,000.00 **Actual Earnings Contribution Amount 150.00 Full-Time Rate** 2,000.00 Errors  $\mathbf{0}$ **Salary Contributions Reporting and Corrections** Month / Year  $\sqrt{5}$  $\boxed{\triangledown}$  2017 ⊡  $\checkmark$ Employer ID  $\checkmark$ **Employer Name** ○ No Frror Add C Error Only Reset Validate **●** Both Click "Submit" when done **Submit** Contribution Actual **Full-time** Delete for SSN Name **Contributions Errors Earnings** Earnings Correction **Type** Current: \$5,315.20 \$398.64 \$5,315.20 Sheltered Remove from  $\Box$ Sheltered V 2.000.00 150.00 2.000.00 Submission

# Manual Update

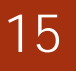

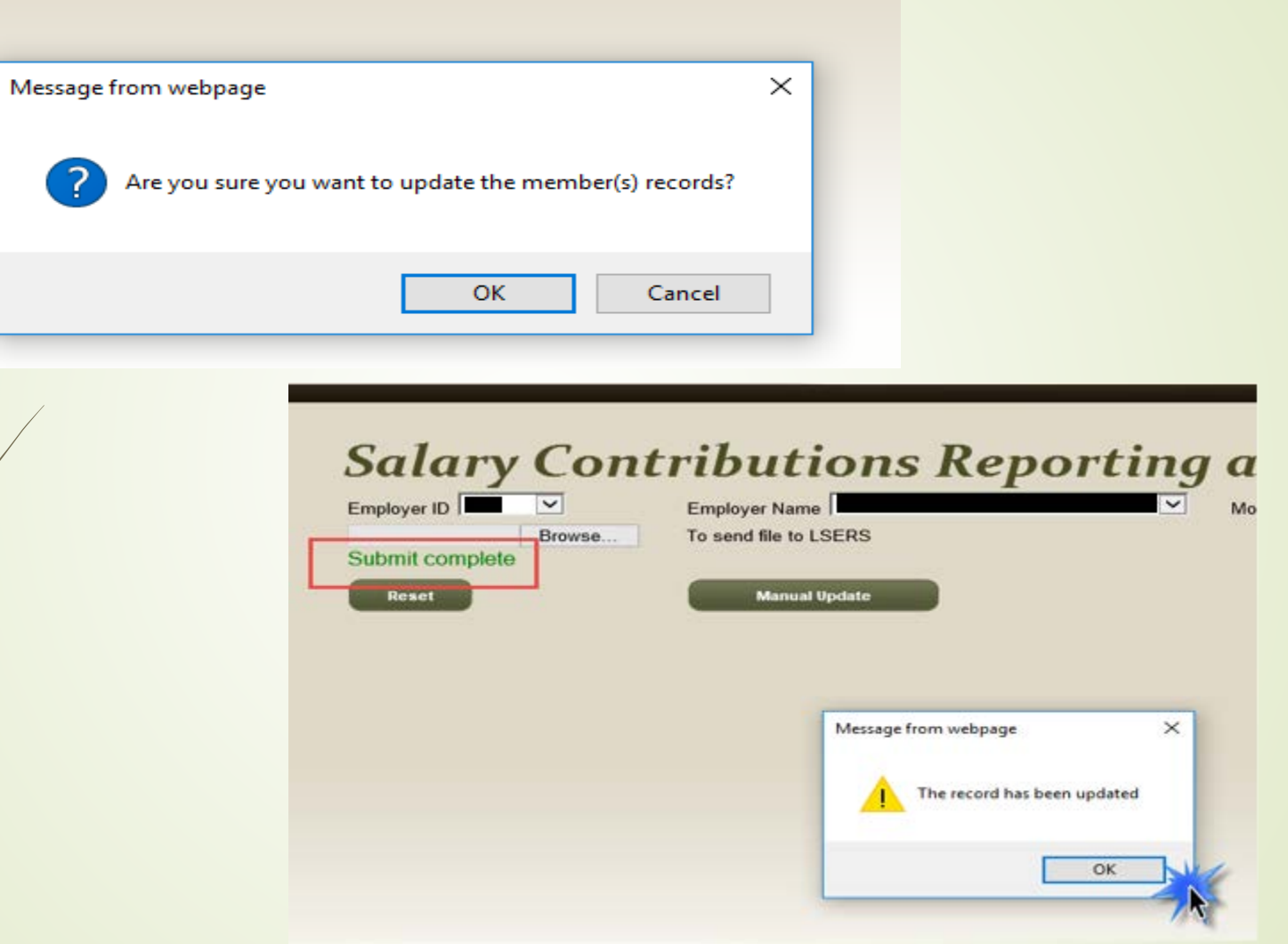

 $*$  Be sure to re-run any reports, after submission; the data will be current

Enjoy!

**Paper submittals no longer allowed We look forward to your feedback**

# **Questions**

- **Email: [webmaster@lsers.net](mailto:webmaster@lsers.net)**
- **Phone: 225.925.6492**